# **COMPUTHERM Q7** programozható, digitális szobatermosztát

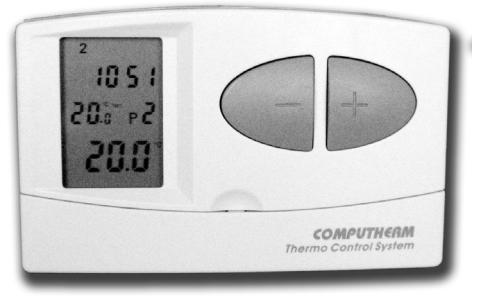

Kezelési útmutató

# A TERMOSZTÁT ÁLTALÁNOS ISMERTETÉSE

A **COMPUTHERM Q7** típ. kapcsoló üzemű szobatermosztát a Magyarországon forgalomban lévõ kazánok túlnyomó többségének szabályozására alkalmas. Egyszerûen csatlakoztatható bármely, kétvezetékes szobatermosztát csatlakozási ponttal rendelkezõ gázkazánhoz vagy klímaberendezéshez, függetlenül attól, hogy az 24V-os vagy 230V-os vezérlõáramkörrel rendelkezik.

A készülék egyéni igény szerint beprogramozható úgy, hogy a fûtési (hûtési) rendszer az Ön által kívánt idõpontokban tetszés szerinti hõfokra fûtse (hûtse) lakását, irodáját és a komfort biztosítása mellet hozzájáruljon

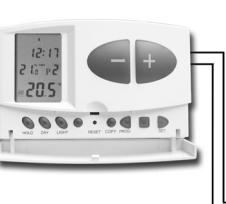

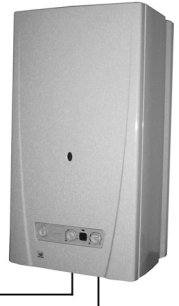

az energiaköltségek csökkentéséhez. A hét minden napjára külön-külön, egymástól független napi hõmérsékletprogram készíthetõ.

Naponta 6 szabadon megválasztható kapcsolási idõpont (10 perces lépésekben állítható) és minden kapcsolási idõponthoz más-más szabadon megválasztható hõfok (0,5°C-os lépésekben állítható) beállítására van lehetõség.

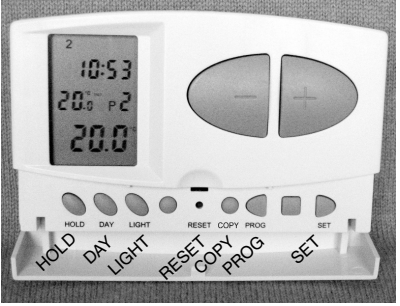

A termosztát kezelõgombjai

A termosztát kapcsolási érzékenysége megválasztható ±0,2°C (radiátoros fûtéshez javasolt gyári alapbeállítás) vagy +0/-0,2°C (padlófûtéshez javasolt beállítás). Ez alatt azt a hõmérséklet-különbséget kell érteni, ami a beállított érték és a kapcsoláskor mért tényleges hõmérséklet között van. Gyári alapbeállítás esetén pl. ha a termosztáton beállított érték 20°C, akkor a készülék 19,8°C-on,

> A termosztát folyadékkristályos kijelzõjén megjelenõ információk:

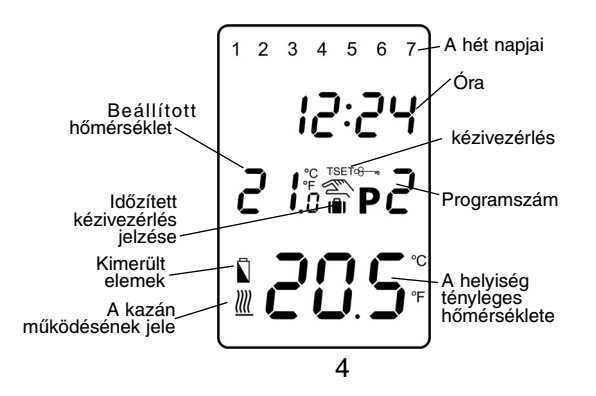

vagy alatta bekapcsolja, ill. 20,2°C-on, vagy felette kikapcsolja a kazánt. (A gyárilag beállított ±0,2°C-os kapcsolási érzékenység megváltoztatását lásd a 3.3 pontban.)

A termosztát szivattyúvédõ funkcióval van ellátva, mely a szivattyú beszorulásának megakadályozása érdekében mindennap 12 óra 00 perckor egy perc idõtartamra bekapcsolja a kazánt abban az esetben, ha több mint 24 órája nem történt programozott kapcsolás (pl. fûtésmentes idõszakban). A szivattyúvédõ funkció aktiválását lásd a 3.4 pontban.

# 1. A KÉSZÜLÉK ELHELYEZÉSE

A termosztátot rendszeres, vagy hosszabb idejû tartózkodásra használt helyiség falán célszerû elhelyezni úgy, hogy az a szoba természetes légmozgásának irányába kerüljön, de huzat, vagy rendkívüli hõhatás (pl. napsugárzás, hûtõszekrény, kémény stb.) ne

érhesse. Optimális helye a padló szintjétõl 1,5m magasságban van.

# FONTOS FIGYELMEZTETÉS!

Amennyiben a lakásának radiátorszelepei termosztátfejes kivitelûek, akkor abban a helyiségben, ahol a szobatermosztátot el kívánja helyezni, cserélje le a radiátorszelep termosztátfejét kézi szabályozógombra, vagy állítsa azt maximális hõfokra. Ellenkezõ esetben a termosztátfej megzavarhatja a lakás hõfokszabályozását.

# 2. A TERMOSZTÁT BEKÖTÉSE

- A termosztát felszereléséhez, bekötéséhez válassza le a termosztát hátlapját a burkolat felsõ oldalán található retesz megnyomásával az ábra szerint.

- A mellékelt csavarok és néhány szerszám segítségével rögzítse a készülék hátlapját a falra.

- Távolítsa el a sorozatkapocs burkolatát a hátlap belsõ oldaláról egy kisméretû csavarhúzó segítségével.

- A termosztát kimeneti reléje három potenciálmentes csatlakozási ponttal 1 (NO); 2 (COM); 3 (NC) rendelkezik, melyek a hátlap belsõ oldalán, a belsõ burkolat alatt találhatók. A szabályozni kívánt készülék két csatlako-

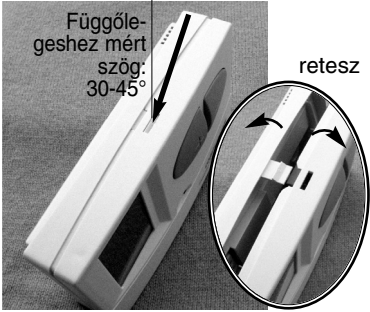

zóvezetékét fûtés szabályozása esetén a sorozatkapocs 1 (NO) és 2 (COM), a relé nyugalmi állapotban nyitott kapcsaira, hûtés szabályozása esetén pedig a hûtõkészülék két csatlakozóvezetékét a 2 (COM) és 3 (NC), a relé nyugalmi állapotban zárt kapcsaira kell csatlakoztatni.

- A vezetékek csatlakoztatásához eltávolított belsõ burkolatot a

szerelés elvégzése után helyezze vissza az áramütések elkerülése érdekében.

Figyelem! A készülék felszerelését, bekötését bízza szakemberre! A termosztát fûtõ- vagy hûtõkészülékhez történõ csatlakoztatásánál minden esetben figyelembe kell venni a készülékgyártók bekötési utasítását. Az 1-es, 2-es, vagy 3-as kapcson megjelenõ feszültség csak a vezérelt rendszertõl függ, ezért a felhasznált vezeték méretét a vezérelt eszköz típusa határozza meg. A vezeték hossza közömbös.

# 3. A TERMOSZTÁT ÜZEMBE HELYEZÉSE, ALAPBEÁLLÍTÁSOK

#### 3.1 Elemek behelyezése

A teleptartó a burkolat elõlapjának belsõ oldalán található. A jelölt polaritásoknak megfelelően helyezzen 2 db AA méretű alkáli ceruzaelemet (LR6 típ.) a tartóba. Az elemek behelyezése után a kijelzõn villogva láthatóvá válik a nap, az idõ, a programszám, valamint a beállított és a mért belsõ hõmérséklet. (Ha a kijelzõn nem jelennek meg a felsorolt információk, nyomja meg a "RESET" gombot egy fa-, vagy mûanyagpálcával. A gomb megnyomásához ne használjon elektromosan vezetõ anyagot, grafitceruzát.) Az elemek behelyezése után nyomja meg a "SET" gombot, hogy a termosztát alaphelyzetbe kerüljön. A "SET" gomb megnyomása után a kijelzõ villogása megszûnik, a termosztát gyári alaphelyzetbe kerül és kezdõdhet a beállítás. Az elemek behelyezése után pattintsa vissza a falra szerelt hátlapra a készülék elõlapját.

### 3.2 Az aktuális nap és óra beállítása

Nyomja meg a "DAY" gombot. Ekkor a termosztát kijelzõjén csak a nap sorszáma látszik villogva, valamint láthatóak az óra és a perc értékei.

A készülék előlapján található nagyméretű - vagy + gombbal állítsa be az aktuális nap sorszámát (hétfõ 1; kedd 2; szerda 3 stb.). Nyomja meg ismét a "DAY" gombot. Ekkor a napot jelölõ szám villogása megszûnik és folyamatosan láthatóvá válik, miközben az órát jelölõ számok villogva látszanak. A készülék elõlapján található nagyméretű - vagy + gombbal állítsa be az aktuális időpont óra értékét. Nyomja meg ismét a "DAY" gombot. Ekkor az órát jelölõ számok villogása megszûnik és folyamatosan láthatóvá válnak, miközben a perceket jelölõ számok villogva látszanak. A készülék előlapján található nagyméretű – vagy + gombbal állítsa be az aktuális idõpont perc értékét.

Ha a beállításon változtatni kíván, nyomja meg ismét a "DAY" gombot, hogy visszatérhessen a beállítások kezdetéhez. Ha a beállításokat be kívánja fejezni, nyugtázza azokat a "SET" gomb megnyomásával. Ekkor a beállított adatok rögzítõdnek és a készülék alaphelyzetbe kerül. (10 másodperc elteltével a beállítások önmaguktól is nyugtázódnak és a készülék kijelzõje alaphelyzetre vált).

### 3.3 A kapcsolási érzékenység beállítása

A kapcsolási érzékenység a gyári alapbeállítás szerint ±0,2°C (a kijelző ezt a beállítást "**S**:<sup>1"</sup> szimbólummal jelöli), mely megváltoztatható +0/-0,2°C (a kijelzõ ezt a beállítást "S:2" szimbólummal jelöli) értékre. A kívánt kapcsolási érzékenység beállítását a "SET" gomb megnyomásával alaphelyzetbe állított készüléken a "DAY", a "COPY" és a nagyméretű - vagy + gombok egymás utáni megnyomásával lehet elvégezni. A beállításokat "S:1" (±0,2°C kapcsolási érzékenység) vagy "5:2" (+0/-0,2°C kapcsolási érzékenység) a "SET" gomb megnyomása nyugtázza (kb. 10 másodperc elteltével a beállítások önmaguktól is nyugtázódnak és a készülék kijelzõje alaphelyzetre vált). A "RESET" gomb megnyomása a kapcsolási érzékenységet a gyári alapbeállítás szerinti ±0,2°C értékre ("S:1") állítja vissza.

A gyári alapbeállítás szerinti ±0,2°C (a kijelzõ ezt a beállítást "S:1" szimbólummal jelöli) kapcsolási érzékenységet elsõsorban kis hõtehetetlenségû, radiátoros (pl. lapradiátorral szerelt) központi fûtéshez, a +0/-0,2°C (a kijelzõ ezt a beállítást "S:2" szimbólummal jelöli) kapcsolási érzékenység beállítását pedig nagy hõtehetetlenségû fûtésekhez (pl. padlófûtés) javasoljuk.

### 3.4 A szivattyúvédõ funkció aktiválása

Gyári alaphelyzetben a szivattyúvédõ funkció nem aktív. Aktiválása vagy kikapcsolása a "SET" gomb megnyomásával alaphelyzetbe állított készüléken a "DAY", a "PROG" és a nagyméretű - vagy + gombok egymás utáni megnyomásával lehet. A beállításokat "HP: OF" (kikapcsolva) vagy "HP: ON" (aktiválva) a "SET" gomb megnyomása nyugtázza (kb. 10 másodperc elteltével a beállítások önmaguktól is nyugtázódnak és a készülék kijelzõje alaphelyzetre vált). A "RESET" gomb megnyomása a szivattyúvédõ funkciót gyári alaphelyzetbe ("HP: OF") állítja vissza.

Az aktivált szivattyúvédõ funkció a szivattyú beszorulásának megakadályozása érdekében fûtésmentes idõszakban mindennap

12 óra 00 perckor, egy perc idõtartamra bekapcsolja a kazánt. (A szivattyúvédõ funkció csak akkor tudja ellátni feladatát, ha a kazán nyáron is üzemképes állapotban van. Erre az idõszakra a termosztáton egy alacsony hõfokot (pl. +10°C) érdemes beállítani, hogy a kazán átmeneti lehülés esetén ne kapcsoljon be feleslegesen.)

# 4. A TERMOSZTÁT PROGRAMOZÁSA

Programozás alatt a kapcsolási idõpontok beállítását és a hozzájuk tartozó hõmérsékleti értékeknek a kiválasztását értjük. A készülék egy hetes periódusra programozható. Mûködése automatikus, a betáplált programokat ciklikusan ismételni fogja. A hét minden napjára külön-külön, egymástól függetlenül naponta 6 szabadon megválasztható kapcsolási idõpont és minden kapcsolási idõponthoz más-más szabadon megválasztható hõfok beállítására van lehetõség. Minden kapcsoláshoz beállított hõfok a következõ kapcsolás idõpontjáig marad érvényben. A P1 kapcsolási idõponthoz beállított hõmérsékletet pl. a termosztát a P2 kapcsolás idõpontjáig tartja. A P2 kapcsolás idõpontjától a P2 kapcsoláshoz beállított hõfok lesz érvényben.

Figyelem! A termosztát szoftvere csak a kapcsolások sorszáma (P1; P2; stb.) szerint növekvõ, egymást követõ idõpontok beállítását engedélyezi.

A készülék gyári alaphelyzetben a hét minden napján az alábbi kapcsolásokat hajtja végre:

P1 7:00 20 °C P2 9:00 17 °C P3 12:30 20 °C P4 15:00 19 °C P5 17:30 22 °C P6 23:00 17 °C A gyári alapbeállítás szerinti hõmérséklet-lefutást a nap 24 órájában a mel-

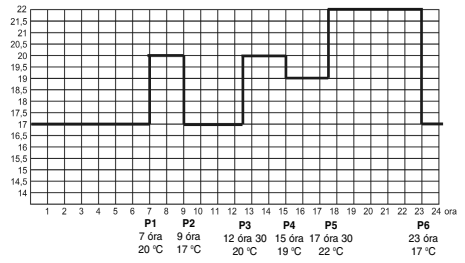

lékelt diagram szemlélteti.

Természetesen ez a gyári hõmérséklet-lefutás tetszés szerint megváltoztatható, úgy, hogy a hét minden napján az igényeknek legmegfelelõbb hõmérsékleti görbe alakulhasson ki.

#### 4.1 A programozás lépései:

- Nyomja meg a "SET" gombot, hogy a termosztát alaphelyzetbe kerüljön.

- Nyomja meg ismét a "SET" gombot és tartsa azt lenyomva, miközben nyomja meg a "PROG" gombot is. Ekkor a készülék programozás módba kerül és a kijelzõn villogva megjelennek a hét napjait jelzõ számok (1 2 3 4 5 6 7).

- A készülék elõlapján található nagyméretû + vagy - gomb megnyomásával, ill. nyomogatásával válassza ki a programozni kívánt napot, vagy a hét összes napját. Ha a hét minden napjára azonos programot kíván írni, akkor célszerû a hét összes napját (1 2 3 4 5 6 7) egyszerre kiválasztani, hogy ne kelljen a hét napjait külön-külön programozni. Ha naponta más-más programot kíván írni, akkor a napokat egyenként kiválasztva kell a programozást elvégezni a hét minden napjára külön-külön. (Ha a hét napjai közül vannak olyanok, melyekre azonos programot kíván használni, akkor azt a programot elegendõ egyszer megírni, mert annak tetszõleges nap(ok)ra történõ adaptálását könnyen elvégezheti a "COPY" gomb segítségével a 4.2 pont szerint.)

- Nyomja meg ismét a "PROG" gombot. Ekkor a programozás következõ lépése, a P1 kapcsolás kezdõ idõpontjának beállítása következik, melyet a készülék kijelzõje a beállítandó idõpontérték villogásával jelez.

- A készülék elõlapján található nagyméretû + vagy - gomb megnyomásával, ill. nyomogatásával állítsa be a P1 kapcsolás kezdõ idõpontját. (Az idõpont 10 perces lépésekben állítható.)

- Nyomja meg ismét a "PROG" gombot. Ekkor a programozás következõ lépése, a P1 kapcsolás hõfokának beállítása következik, melyet a készülék kijelzõje a beállítandó hõfokérték villogásával jelez.

 $\bullet$  A készülék előlapján található nagyméretű ( - vagy + ) gomb megnyomásával, ill. nyomogatásával állítsa be a P1 kapcsolás hõfokértékét. (A hõmérséklet 0,5°C -os lépésekben állítható.)

- Nyomja meg ismét a "PROG" gombot. Ekkor a programozás következõ lépése, a P2 kapcsolás kezdõ idõpontjának beállítása következik, melyet a készülék kijelzõje a korábbi lépésekhez hasonlóan a beállítandó idõpontérték villogásával jelez."

- Ha nincs szüksége naponta mind a 6 kapcsolásra, akkor a szükségtelen kapcsolás idõpontjának vagy hõfokának beállítása közben a "DAY" gomb megnyomásával lehetõsége van a beállítás alatt lévõ kapcsolás kiiktatására. Ezt a kijelzõ az idõpont-, és hõfokérték szegmensein megjelenõ "- - - - " vonalakkal jelöli. A kiiktatott kapcsolás a fenti lépések megismétlésével bármikor tetszőlegesen visszaállítható, aktiválható. (Figyelem! Egy korábban kiiktatott kapcsolás újra aktiválása után ellenõrizze és szükség esetén korrigálja, hogy az egyes kapcsolások idõpontjai a kapcsolások sorszámának megfelelõen egymást követõ idõpontokban legyenek!)

 $\bullet$  A korábbi lépésekhez hasonlóan, " $\mathsf{PROG}$ " és a nagyméretű  $\hspace{0.2cm}$  és/vagy + gomb segítségével végezze el a beállításokat a P6 kapcsolás idõpontjának és hõfokértékének beállításáig.

- A P6 kapcsolás hõfokának beállítása után a "PROG" gomb ismételt megnyomásával lehetõség van a beállított értékek ellenõrzésére, ill. a fenti lépések megismétlésével az adatok megváltoztatására.

• Ha az összes értéket beállította, nyomja meg a "SET" gombot, hogy nyugtázza a beállított értékeket és a készülék alaphelyzetbe kerüljön. (10 másodperc elteltével a készülék a beállított értékeket önmagától is nyugtázza és a termosztát alaphelyzetbe kerül.)

- A programozás lépéseinek megismétlésével a beállított értékek bármikor, tetszés szerint szabadon megváltoztathatók.

### 4.2 Program másolása a "COPY" gomb segítségével

- Nyomja meg a "SET" gombot, hogy a temosztát alaphelyzetbe kerüljön.

- Nyomja meg a "COPY" gombot kb. 5 másodpercig, hogy a "COPY" funkció aktivizálódjon. A programmásolásra kész állapotot az óra karakterek helyén megjelenő "COPY" felirat és a hétfőt jelölő 1 sorszám villogása jelzi.

• A készülék előlapján található nagyméretű - vagy + gomb megnyomásával ill. nyomogatásával válassza ki azt a napot (pl. 2), melynek a programját szeretné átmásolni egy másik napra vagy napokra.

- Nyomja meg a "COPY" gombot, hogy elvégezze a kiválasztott nap programjának másolását. A másolás elvégzése után a lemásolt napot jelölõ szám villogása megszûnik, a továbbiakban folyamatosan láthatóvá válik, miközben a "COPY" feirat is látható.

• A készülék előlapján található nagyméretű ( - vagy + ) gomb megnyomásával ill. nyomogatásával válassza ki azt a napot (pl. 3), melyre szeretné átmásolni a korábban lemásolt nap (pl. 2) programját. A napot jelölõ szám kiválasztása után nyomja meg a "COPY" gombot, hogy megtörténjen a program másolása.

• Ezt követően a készülék előlapján található nagyméretű + vagy + gomb megnyomásával ill. nyomogatásával a hét bármelyik napját kiválaszthatja és a "COPY" gomb megnyomásával átmásolhatja a korábban kiválasztott nap (pl. 2) programját.

- Ha befejezte a programmásolást, nyomja meg a "SET" gombot, hogy a készülék alaphelyzetbe kerüljön. (Kb. 15 másodperc elteltével a készülék az elvégzett programmásolásokat önmagától is nyugtázza és a termosztát alaphelyzetbe kerül.)

- A termosztát alaphelyzetbe kerülését követõen újabb nap(ok) programját másolhatja át tetszõlegesen, a fent leírt lépések megismétlésével.

## 4.3 Programellenõrzés

- Nyomja meg a "PROG" gombot. A kijelzõn megjelenik a napot (napokat) jelölõ sorszám, a P1 kapcsolás jele, valamint P1 kapcsoláshoz beállított idõpont és hõmérsékletérték. (Egyik érték sem villog). A "PROG" gomb ismételt, többszöri megnyomásával ellenõrizheti a P2, P3 stb. kapcsolás értékeit.

- Az egyes napokhoz beállított kapcsolási értékek megjelenítését a  $-$  vagy  $+$  gombok és a "PROG" gomb megnyomásával végezheti el.

- A programellenõrzés után a "SET" gomb megnyomásával térhet vissza a kijelzõ alaphelyzetéhez. (10 másodperc elteltével a kijelzõ önmagától is alaphelyzetbe kerül.)

### 4.4 Programtörlés

A "RESET" gomb megnyomása a programok törlését eredményezi. A "RESET" gomb megnyomása után a készülék visszaáll a gyári alapbeállításokra.

# 5. A PROGRAM SZERINTI HÕMÉRSÉKLET IDÕLEGES MÓDOSÍTÁSA

A kézi hõfokmódosítás végrehajtásának egyszerûsítéséhez a nagyméretű - gombhoz 18°C, a + gombhoz pedig 22°C hőmérséklet van gyári alaphelyzetben hozzárendelve. A kézi hõfokmódosítás alkalmával a - vagy + gomb egyszeri megnyomása után a hõfok egybõl a gombhoz gyárilag hozzárendelt értékre ugrik. Ha például az aktuálisan futó P3 kapcsolás 19 °C-os hõmérsékletet biztosít, szükség esetén könnyen, a pamb egyszeri megnyomásával lehet azt a 22°C-ot biztosító komfort hõfokra módosítani, nem kell azt 0,5°C-os lépésekben a + gomb többszöri nyomogatásával elvégezni.

Ezt követően a - vagy + gombok ismételt nyomogatásával természetesen lehet a hõfokot a gyári 22°C-os komfort alapértékrõl 0,5°C-os lépésekben tovább növelni vagy csökkenteni a pillanatnyi igényeknek megfelelõen.

A nagyméretű - és + gombokhoz gyárilag hozzárendelt takarék-, és komfort hõfokértékek tetszõlegesen megváltoztathatók az alábbiak szerint:

- A takarék hõfok beállításához nyomja meg és tartsa nyomva a "SET" gombot, és ezt követõen nyomja meg egyszer a - gombot, majd a - és/vagy + gomb segítségével állítsa be az Ön által kiválasztott takarék hõfokot. A hõfokbeállítás után ismételten nyomja meg a "SET" gombot, hogy a beállított hõfokérték rögzítésre kerüljön. (Kb. 15 másodperc elteltével a készülék az elvégzett beállítást önmagától is nyugtázza és a termosztát alaphelyzetbe kerül.)

- A komfort hõfok beállításához nyomja meg és tartsa nyomva a "SET" gombot, és ezt követően nyomia meg egyszer a  $+$  gombot, majd a - és/vagy + gombok segítségével állítsa be az Ön által kiválasztott komfort hõfokot. A hõfokbeállítás után ismételten nyomja meg a "SET" gombot, hogy a beállított hõfokérték rögzítésre kerüljön. (Kb. 15 másodperc elteltével a készülék az elvégzett beállítást önmagától is nyugtázza és a termosztát alaphelyzetbe kerül.)

Amennyiben szabályozott készülékét átmenetileg a beállított programtól eltérõen kívánja mûködtetni (pl. ünnepnapok, vagy a téli üdülés idõtartama), úgy az alábbi lehetõségek közül választhat:

### 5.1 Hõfokmódosítás a következõ programkapcsolásig

A készülék előlapján található nagyméretű - vagy + gomb megnyomásával ill. nyomogatásával állítsa be a kívánt hõmérsékletet. Ezt követõen a készülék, a program szerint következõ kapcsolás idõpontjáig, a módosított hõfok szerint vezérli a kazánt. A kijelzőn megjelenik a  $\mathfrak{S}$  ikon, jelezve, hogy a termosztát kézi vezérléssel üzemel.

A kijelzõn az órát jelölõ szegmensek váltakozva mutatják a pontos idõt, valamint a kézivezérlésbõl még hátralevõ idõt (pl.1H:02, vagyis 1 óra 2 perc). Ennek letelte után a $\mathbb{Z}$  ikon eltűnik és a készülék visszaáll a beállított programra. Ha a következõ kapcsolás idõpontja elõtt szeretne visszatérni a beéllított programhoz, nyomja meg a "SET" gombot.

### 5.2 Hõfokmódosítás 1… 9 órára (partyprogram).

A - vagy + gomb megnyomásával ill. nyomogatásával állítsa be a kívánt hõmérsékletet, majd nyomja meg a "DAY" gombot. A kijelzőn a  $\blacksquare$  ikon jelenik meg, valamint a programokat jelölő (pl. P3) szám helyett az 1 szám, ami a módosítás idõtartamát jelzi (órában). A "DAY" gomb ismételt, többszöri megnyomásával ez az

idõtartam 1 és 9 óra között tetszõlegesen beállítható. Ezt követõen a készülék a beállított idõtartamig (pl. 4 óra) a módosított hõmérsékletet (pl. 24 °C) tartja. A kijelzõn az órát jelölõ szegmensek váltakozva mutatják a pontos idõt, valamint a kézivezérlésbõl még hátralevõ idõt (pl. 3H:20 vagyis 3 óra 20 perc). A beállított idõtartam letelte után a jill ikon eltűnik és a készülék visszatér a beállított program szerinti mûködéshez. A hõfokmódosításhoz beállított idõ letelte elõtt a "SET" gomb megnyomása megszakítja a hõfokmódosítást és a készülék visszatér a program szerinti mûködéshez.

### 5.3 Hõfokmódosítás 1… 99 napig (szabadságprogram)

A - vagy + gomb megnyomásával ill. nyomogatásával állítsa be a kívánt hőfokot. A kézivezérlést a  $\mathbb{Z}$  ikon jelzi. Nyomja meg a "HOLD" gombot, és tartsa nyomva legalább 2 másodpercig. A kijelzőn megjelenik a  $\mathbf{a}$  ikon, valamint az óra helyén  $\mathbf{d}$ : 01, vagyis a napok száma. A 01 villogása jelzi, hogy a hõfokmódosítás napjainak száma állítható.

A – vagy + gomb segítségével állítsa be a kívánt napok számát (pl.10). A kijelzõ váltakozva fogja mutatni vagy a pontos idõt, vagy a kézivezérlésbõl még hátralevõ napok számát. A beállított idõ letelte után a lill ikon eltűnik és a készülék visszatér a program szerinti mûködéshez. A hõfokmódosításhoz beállított idõ letelte elõtt a "SET" gomb megnyomása megszakítja a hõfokmódosítást és a készülék visszatér a program szerinti mûködéshez.

#### 5.4 Hõfokmódosítás a következõ kézi beavatkozásig (a programok kiiktatása)

A - vagy + gombok segítségével állítsa be a kívánt hőfokot. A kézivezérlést a  $\mathbb{R}$  ikon jelzi. Nyomja meg a "HOLD" gombot. A hőmérséklet kijelzése mellett megjelenik a  $\overline{O}$  = ikon, a  $\overline{C}$  ikon pedig eltûnik. A készülék mindaddig tartja a beállított hõfokot, amíg újabb beavatkozás nem történik. A beállított hõmérsékletérték

a - vagy + gombokkal bármikor tetszőlegesen megváltoztatható anélkül, hogy a kézivezérlés megszünne.

A "SET" gomb megnyomása megszûnteti a hõfokmódosítást és a készülék visszatér a program szerinti mûködéshez.

# 6. A HÁTTÉRVILÁGÍTÁS BEKAPCSOLÁSA

Ha megnyomja a "LIGHT" gombot, a kijelzõ háttérvilágítása 10 másodpercre bekapcsol. Ha a világítás közben más gombot is megnyom, a háttérvilágítás csak az utolsó gombnyomást követõ 10 másodperc eltelte után alszik ki.

#### 7. ELEMCSERE

Az elemek élettartama átlagosan 1 év, de a háttérvilágítás gyakori használata jelentõsen lerövidítheti azt. Ha a kijelzõn az alacsony telepfeszültséget jelölõ ikon megjelenik, az elemeket ki kell cserélni (lásd a 3. fejezetet). Elemcsere után a pontos idõt újra be

kell állítani, de a betáplált programokat a készülék elem nélkül is megõrzi, ezért azokat nem kell újra programozni. A "RESET" gomb megnyomása azonban törli a betáplált programot, és a készüléket visszaállítia a gyári alaphelyzetbe.

# MÛSZAKI ADATOK

- 
- kapcsolható áramerõsség: 8A (2A induktív terhelés)
- hõmérséklet mérési tartomány: 0-35°C (0,1°C-os lépésekben)
- 
- hőmérséklet mérési pontosság:  $\pm 0.5^{\circ}$ C
- választható kapcsolási érzékenység: ±0,2°C (radiátoros fûtéshez)
- $-$  tárolási hőmérséklet:  $-10^{\circ}$ C  $+60^{\circ}$ C
- 
- teljesítményfelvétel: 1,3mW
- elem élettartam: kb. 1 év
- 
- tömeg: 154g
- hõérzékelõ típusa: NTC 10kΩ ±1% 25°C-on

```
- kapcsolható feszültség: 24V AC/DC,…… 250V AC; 50Hz
- beállítható hõm. tartomány: 7-35°C (0,5°C-os lépésekben)
                             +0/-0,2°C (padlófûtéshez)
- tápfeszültség: 2x1,5V alkáli elem (LR6 típ.; AA méret)
- méretek: 130 x 80 x 35mm
```
# Programozás röviden

- **Nap-óra beállítása: DAY** és a vagy gombokkal
- Programozás: SET gomb megnyomása és nyomvatartása, közben a "PROG" gomb megnyomása, majd az értékek beállítása a "PROG" és vagy gombokkal, ill. az ismétlõdõ programok másolása "COPY" gomb használatával.
- Programellenőrzés: a "PROG" és \_\_vagy v gombokkal.
- A program szerinti hõmérséklet idõleges módosítása
	- a követkző programkapcsolásig: vagy gombokkal
	- **1-9 óra időtartamig:** vagy gomb és a "**DAY**" gomb megnyomása
	- **1-99 nap időtartamig: 7** vagy gomb és a "**HOLD**" gomb megnyomása 2 másodpercig<br>**- a következő beavatkozásig:**
	- $v$ agy + gomb és a "HOLD" gomb megnyomása
	- A COMPUTHERM Q7 típ. termosztát az EU EMC89/336/EEC; LVD 73/23/EEC; 93/68/EEC szabványoknak megfelel.